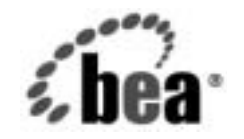

# **BEA**WebLogic Server™

**SNMP** 管理ガイド

BEA WebLogic Server バージョン 7.0 マニュアルの改訂 : 2002 年 8 月 28 日

## 著作権

Copyright © 2002, BEA Systems, Inc. All Rights Reserved.

## 限定的権利条項

本ソフトウェアおよびマニュアルは、BEA Systems, Inc. 又は日本ビー・イー・エー・システムズ 株式会社(以下、「BEA」といいます)の使用許諾契約に基づいて提供され、その内容に同意す る場合にのみ使用することができ、同契約の条項通りにのみ使用またはコピーすることができま す。同契約で明示的に許可されている以外の方法で同ソフトウェアをコピーすることは法律に違 反します。このマニュアルの一部または全部を、BEA からの書面による事前の同意なしに、複 写、複製、翻訳、あるいはいかなる電子媒体または機械可読形式への変換も行うことはできませ  $\lambda$ .

米国政府による使用、複製もしくは開示は、BEA の使用許諾契約、および FAR 52.227-19 の 「Commercial Computer Software-Restricted Rights」条項のサブパラグラフ (c)(1)、DFARS 252.227-7013 の「Rights in Technical Data and Computer Software」条項のサブパラグラフ (c)(1)(ii) 、NASA FAR 補遺 16-52.227-86 の「Commercial Computer Software--Licensing」条項の サブパラグラフ (d)、もしくはそれらと同等の条項で定める制限の対象となります。

このマニュアルに記載されている内容は予告なく変更されることがあり、また BEA による責務を 意味するものではありません。本ソフトウェアおよびマニュアルは「現状のまま」提供され、商 品性や特定用途への適合性を始めとする(ただし、これらには限定されない)いかなる種類の保 証も与えません。さらに、BEA は、正当性、正確さ、信頼性などについて、本ソフトウェアまた はマニュアルの使用もしくは使用結果に関していかなる確約、保証、あるいは表明も行いません。

# 高橋から

BEA, Jolt, Tuxedo, および WebLogic は BEA Systems, Inc. の登録商標です。BEA Builder, BEA Campaign Manager for WebLogic, BEA eLink, BEA Manager, BEA WebLogic Commerce Server, BEA WebLogic Enterprise, BEA WebLogic Enterprise Platform, BEA WebLogic Express, BEA WebLogic Integration, BEA WebLogic Personalization Server, BEA WebLogic Platform, BEA WebLogic Portal, BEA WebLogic Server, BEA WebLogic Workshop および How Business Becomes E-Business は、 BEA Systems, Inc の商標です。

その他の商標はすべて、関係各社がその権利を有します。

SNMP 管理ガイド

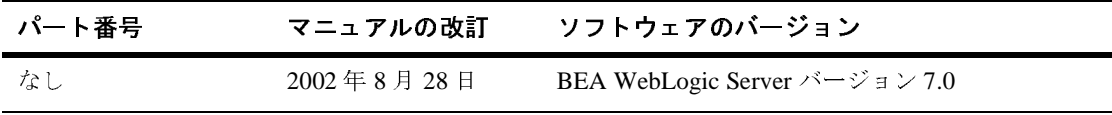

# 目次

## このマニュアルの内容

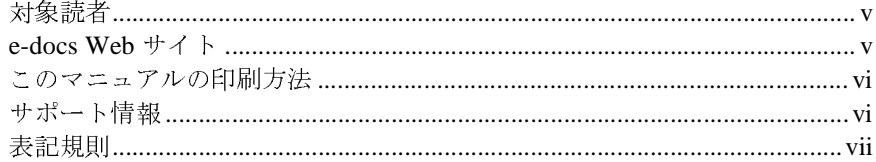

## 1. SNMP を使用した WebLogic Server の管理

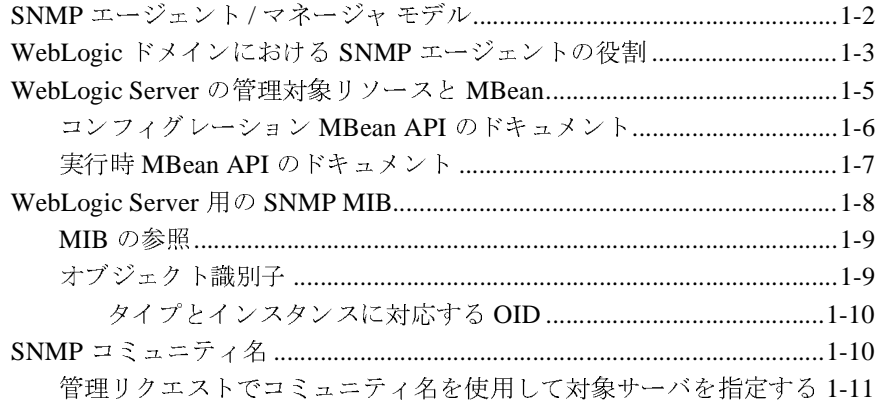

## 2. トラップ通知

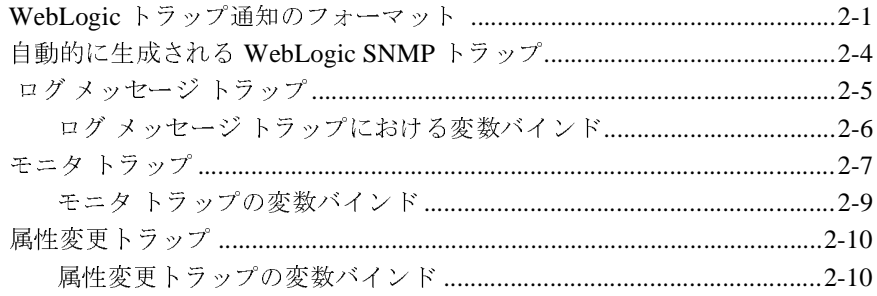

### 複数 SNMP エージェントの使用  $3.$

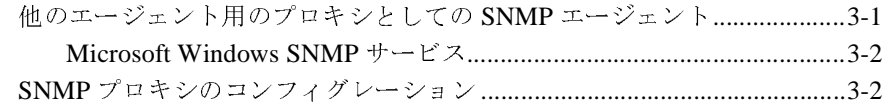

## A. SNMP の情報源

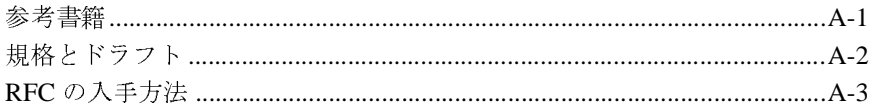

# <span id="page-4-0"></span>このマニュアルの内容

このマニュアルでは、WebLogic Server の実装をコンフィグレーションおよびモ ニタするための管理サブシステムについて説明します。内容は以下のとおりで す。

- 第1章 「SNMP を使用した [WebLogic Server](#page-8-1) の管理」では、WebLogic Server の管理に関連する SNMP (Simple Network Management Protocol)の 基本概念について説明します。WebLogic SNMP エージェントの設定につい ても説明します。
- 第2[章「トラップ通知」で](#page-20-2)は、WebLogic エンタープライズ固有の SNMPト ラップ通知の特性と、SNMP トラップを生成するための WebLogic SNMP エージェントのコンフィグレーション方法について説明します。
- 第3章「複数 SNMP [エージェントの使用」で](#page-32-2)は、他の SNMP エージェント のプロキシを行うマスタ エージェントとして WebLogic SNMP エージェント を使用する方法について説明します。
- 付録 A「SNMP [の情報源」](#page-36-2)では、SNMP (Simple Network Management Protocol) に関する補足情報の情報源を示します。

## <span id="page-4-1"></span>対象読者

<span id="page-4-3"></span>このマニュアルは主に、WebLogic Server プラットフォームとその各種サブシス テムを管理するシステム管理者を対象としています。

## <span id="page-4-2"></span>**e-docs Web** サイト

BEA 製品のドキュメントは、BEA の Web サイトで入手できます。BEA のホー <sup>ム</sup> ページで [ 製品のドキュメント ] をクリックします。

# <span id="page-5-0"></span>このマニュアルの印刷方法

<span id="page-5-2"></span>Web ブラウザの [ ファイル | 印刷 ] オプションを使用すると 、 Web ブラウザから このマニュアルを一度に 1 章ずつ印刷できます。

このマニュアルの PDF 版は、WebLogic Server の Web サイトで入手できます。 PDF を Adobe Acrobat Reader で開くと、マニュアルの全体(または一部分)を 書籍の形式で印刷できます。PDF を表示するには、WebLogic Server ドキュメン トのホーム ページを開き、[ ドキュメントのダウンロード ] をクリックして、印 刷するマニュアルを選択します。

<span id="page-5-3"></span>Adobe Acrobat Reader は Adobe の Web サイト (<http://www.adobe.co.jp>) で無料 で入手できます。

# <span id="page-5-1"></span>サポート情報

BEA のドキュメントに関するユーザからのフィードバックは弊社にとって非常 に重要です。質問や意見などがあれば、電子メールで [docsupport-jp@beasys.com](mailto:docsupport-jp@beasys.com) までお送りください。寄せられた意見については、ドキュメントを作成および改 <sup>訂</sup>する BEA の専門の担当者が直に目を通します。

<span id="page-5-4"></span>電子メールのメッセージには、ご使用のソフトウェアの名前とバージョン、およ びドキュメントのタイトルと日付をお書き添えください。本バージョンの BEA WebLogic Server について不明な点がある場合、または BEA WebLogic Server <sup>の</sup> インストールおよび動作に問題がある場合は、BEA WebSupport ([www.bea.com](http://www.bea.com))を通じて BEA カスタマ サポートまでお問い合わせください。 <sup>カ</sup>スタマ サポートへの連絡方法については、製品パッケージに同梱されている <sup>カ</sup>スタマ サポート カードにも記載されています。

<sup>カ</sup>スタマ サポートでは以下の情報をお尋ねしますので、お問い合わせの際はあ らかじめご用意ください。

- お名前、電子メール アドレス、電話番号、ファクス番号
- 会社の名前と住所
- お使いの機種とコード番号

### **vi** SNMP 管理ガイド

- 製品の名前とバージョン
- 問題の状況と表示されるエラー メッセージの内容

# <span id="page-6-0"></span>表記規則

このマニュアルでは、全体を通して以下の表記規則が使用されています。

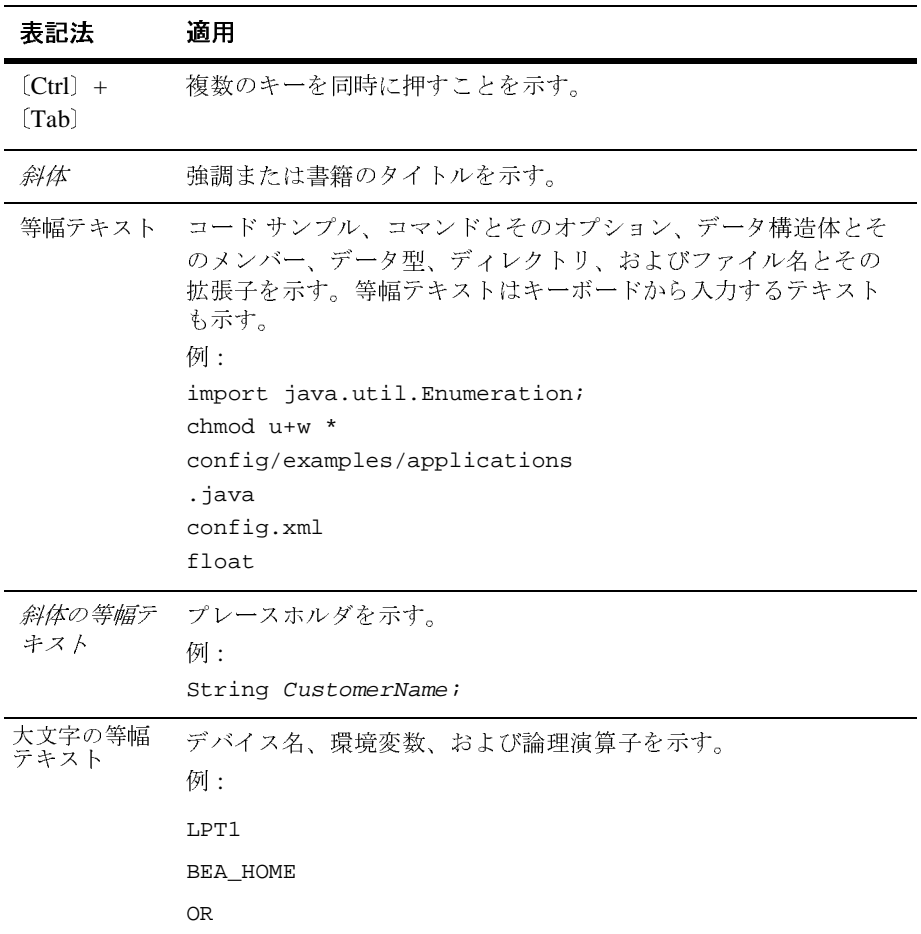

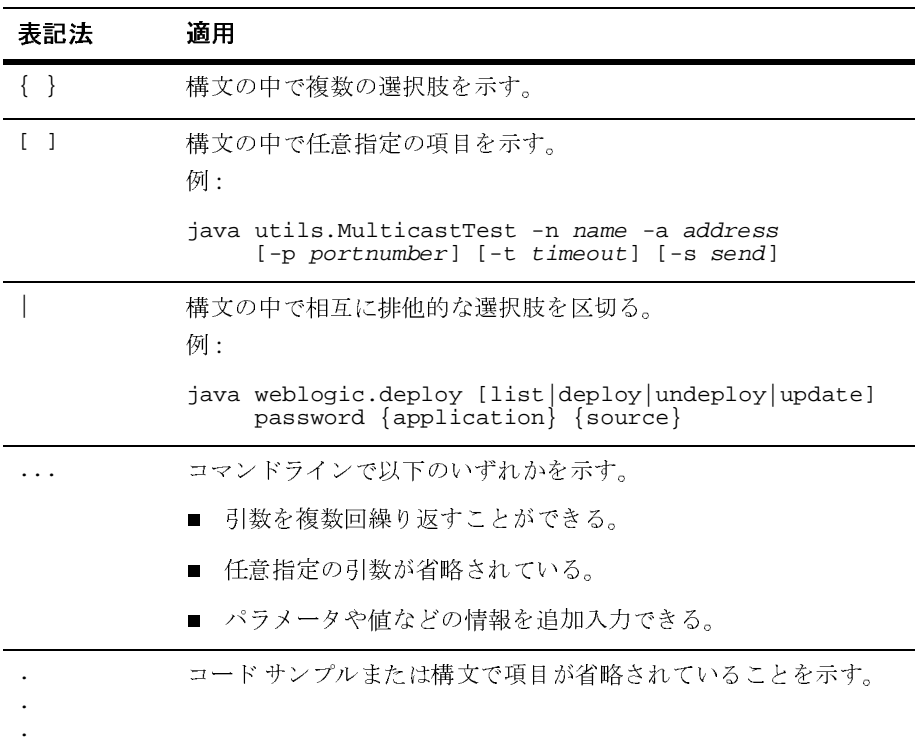

# <span id="page-8-1"></span><span id="page-8-0"></span>**1 SNMP** を使用した **WebLogic Server** の管理

WebLogic Server ソフトウェアには、SNMP (Simple Network Management Protocol) を使用して企業全体の管理システムと通信する機能があります。 WebLogic Server SNMP 機能によって WebLogic Server の管理を SNMP に準拠し た管理システムに統合し、複雑に分散したシステムのさまざまなソフトウェアと ハードウェアのリソースをまとめて表示することができます。

この章では次の内容について説明します。

- 1-2 ページの「SNMP [エージェント](#page-9-0) / マネージャ モデル」
- 1-3 ページの「WebLogic ドメインにおける SNMP [エージェントの役割」](#page-10-0)
- 1-5 ページの「WebLogic Server [の管理対象リソースと](#page-12-0) MBean」
- 1-8 ページの「[WebLogic Server](#page-15-0) 用の SNMP MIB」
- **1-10 ページの「SNMP [コミュニティ名」](#page-17-1)**

詳細については、以下を参照してください。

- Administration Console オンライン ヘルプの「SNMP と [WebLogic Server](http://edocs.beasys.co.jp/e-docs/wls/docs70/ConsoleHelp/snmp.html) の [コンフィグレーション」](http://edocs.beasys.co.jp/e-docs/wls/docs70/ConsoleHelp/snmp.html) (WebLogic SNMP エージェントの有効化と SNMP を 使用した WebLogic Server の管理 )
- 『管理者ガイド』の「[WebLogic SNMP](http://edocs.beasys.co.jp/e-docs/wls/docs70/adminguide/snmpcli.html) エージェント コマンドライン リファ [レンス](http://edocs.beasys.co.jp/e-docs/wls/docs70/adminguide/snmpcli.html)」

# <span id="page-9-0"></span>**SNMP** エージェント **/** マネージャ モデル

<span id="page-9-1"></span>SNMP の管理は、ISO ( 国際標準化機構 ) が規定したネットワーク管理規格にあ るエージェント / マネージャ モデルに基づいています。このモデルでは、ネット ワークとシステムのマネージャが、システムとネットワークのリソースに関する モニタ情報と制御情報をエージェントと呼ばれる分散ソフトウェア プロセスと 交換します。

<span id="page-9-4"></span><span id="page-9-2"></span>情報の交換によって管理可能なシステムまたはネットワークのリソースを管理対 象リソースと呼びます。管理対象リソースは、Java Database Connectivity (JDBC) 接続プールなどのソフトウェア リソースや、ルータなどのハードウェア リソー スです。

エージェントは「収集装置」として機能し、通常はマネージャからのリクエスト に応じて管理対象リソースに関するデータを収集し、送信します。さらに、多く の場合、エージェントは、管理対象リソースにあらかじめ定義されているしきい 値や条件を検出したときに、非請求レポートをマネージャに発行する機能も備え ています。 SNMP では、このような非請求イベント レポートをトラップ通知と呼 んでいます。

<span id="page-9-5"></span><span id="page-9-3"></span>マネージャは、管理対象リソースのプロパティとエージェントがサポートする サービスについて、定義と情報のデータベースに依存しています。このデータ ベースが管理情報ベース (MIB) です。新しいエージェントが追加されてマネー ジャの管理範囲が拡大すると、マネージャには新しいエージェント経由で管理す るリソースの管理可能な機能を定義する新しい MIB が必要になります。リソー スの管理可能属性は SNMP 準拠の MIB で規定されているように**管理対象オブ** ジェクトと呼ばれています。管理ステーションにある共通 MIB 内に企業分散シ ステムの異種コンポーネントを定義すると、システム リソースとネットワーク リソースを管理する際に統一的な視点と単一のアクセス ポイントが得られます。

# <span id="page-10-0"></span>**WebLogic** ドメインにおける **SNMP** エー ジェントの役割

<span id="page-10-2"></span><sup>1</sup>単位として管理される WebLogic Server リソースの集合は、ドメインと呼ばれ ます。ドメインには、1 つまたは複数の WebLogic Server が含まれ、WebLogic Server クラスタが含まれる場合もあります。

各 WebLogic ドメインでは、1 つのサーバが管理サーバになり、それ以外のサー バは管理対象サーバです。典型的な J2EE アプリケーションにあるコンポーネン トは、複数の管理対象サーバに分散しています。管理サーバでは、WebLogic ド メイン全体を一元的にコンフィグレーションおよびモニタできます。WebLogic ドメインの詳細については、WebLogic Server の『管理者ガイド』を参照してく ださい。

<span id="page-10-1"></span>WebLogic 管理サーバには SNMP サービスを実行する機能もあります。SNMP サービスが特定の WebLogic ドメインに対して有効になると、管理サーバはその WebLogic ドメインの SNMP エージェントとして機能します (図 [1-1](#page-11-0) を参照)。

WebLogic SNMP サービスの有効化とコンフィグレーションについては、 Administration Console オンライン ヘルプの「[WebLogic SNMP](http://edocs.beasys.co.jp/e-docs/wls/docs70/ConsoleHelp/snmp.html#snmp-agent) エージェントの [有効化およびコンフィグレーション」](http://edocs.beasys.co.jp/e-docs/wls/docs70/ConsoleHelp/snmp.html#snmp-agent)を参照してください。

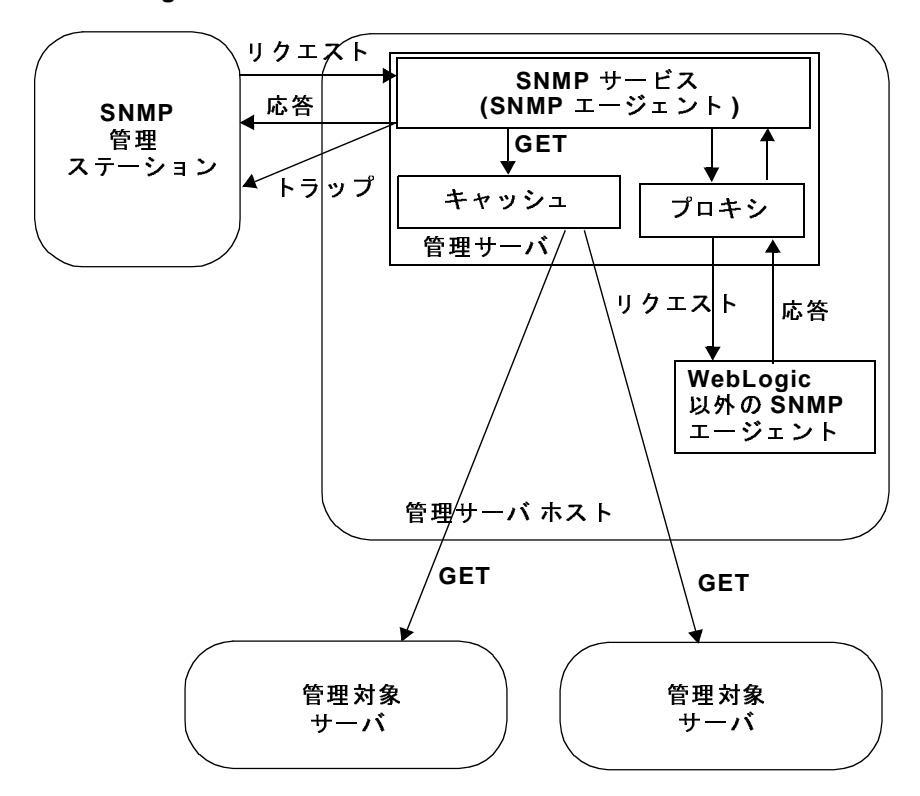

<span id="page-11-0"></span><sup>図</sup> **1-1 WebLogic** ドメインの **SNMP** 管理

<span id="page-11-1"></span>WebLogic SNMP エージェントは次の用途に使用できます。

- WebLogic 属性の現在の値を要求する SNMP マネージャの単純な GET リク エストに応答する。
- 管理サーバが起動し、管理対象サーバが起動または停止したときに、SNMP マネージャにトラップ通知を送信する。
- 指定した基準を満たすメッセージが管理対象サーバで記録されたときに SNMP マネージャにトラップ通知を送信する。
- 指定した WebLogic コンフィグレーション属性の値が変わったときに、 SNMP マネージャにトラップ通知を送信する。
- 定義したしきい値とポーリング間隔を基にして標準の JMX モニタを使うこ とで、WebLogic 管理サーバへの WebLogic 属性のポーリングの負担を軽減

する。トラップ通知は、指定した基準が満たされたときに SNMP マネージャ に送信されます。

■ SNMP マネージャからのリクエストを同一マシン内の他の SNMP エージェ ント (Oracle データベース エージェントなど ) に渡すプロキシ エージェント として機能する。

# <span id="page-12-1"></span><span id="page-12-0"></span>**WebLogic Server** の管理対象リソースと **MBean**

WebLogic Server インスタンス上のリソースは、Java Management Extensions (JMX) の管理対象 Bean (MBean) を使用して管理機能を公開します。**MBean** は、 JMX 仕様に基づいて開発される具象 Java クラスです。MBean は、管理対象リ ソースの各管理属性に対するゲッター操作とセッター操作、リソースごとに使用 できる追加の管理操作を備えることができます。

<span id="page-12-2"></span>管理対象リソースから情報を収集するために WebLogic SNMP エージェントをコ ンフィグレーションする場合、MBean の名前とデータを収集する MBean 属性を 指定する必要があります。

管理対象リソースのコンフィグレーション データを公開する WebLogic Server MBean はコンフィグレーション **MBean** と呼ばれます。また、管理対象リソース の実行時の状態に関するパフォーマンス メトリックとその他の情報を提供する MBean は実行時 **MBean** と呼ばれます。たとえば、ServerMBean コンフィグレー ション MBean ではサーバ インスタンスのリスン ポートが示され、 ServerRuntimeMBean 実行時 MBean ではサーバ インスタンスのライフサイクル における現在の状態が示されます。

<span id="page-12-3"></span>WebLogic Server にデプロイするアプリケーションやサービスを管理するための 独自の MBean ( カスタム MBean) を作成できますが、WebLogic SNMP エージェ ントはこれらのカスタム MBean を SNMP 管理対象リソースとして認識しませ ん。カスタム MBean に関しては、WebLogic SNMP エージェントをコンフィグ レーションして、トラップをモニタしたり、生成したりすることができません。

WebLogic Server の MBean の詳細については、以下を参照してください。

■ 1-6 [ページの「コンフィグレーション](#page-13-0) MBean API のドキュメント」

### SNMP 管理ガイド **1-5**

- 1-7 [ページの「実行時](#page-14-0) MBean API のドキュメント」
- 『[WebLogic JMX](http://edocs.beasys.co.jp/e-docs/wls/docs70/jmx/overview.html) Service プログラマーズ ガイド』の「WebLogic JMX サービ [スの概要」](http://edocs.beasys.co.jp/e-docs/wls/docs70/jmx/overview.html)

## <span id="page-13-0"></span>コンフィグレーション **MBean API** のドキュメント

<span id="page-13-1"></span>コンフィグレーション MBean のドキュメントを参照するには、次の手順に従い ます。

- 1. [WebLogic Server Javadoc](http://edocs.beasys.co.jp/e-docs/wls/docs70/javadocs/index.html) を開きます。
- 2. Web ブラウザの左上のペインで、[weblogic.management.configuration] をクリックします。

左下のペインにそのパッケージのリンクが表示されます。

3. Web ブラウザの左下のペインで、[weblogic.management.configuration] を再びクリックします。

右ペインにパッケージの概要が表示されます ( 図 [1-2](#page-14-1) を参照 )。

<span id="page-14-1"></span><sup>図</sup> **1-2 configuration** パッケージの **Javadoc**

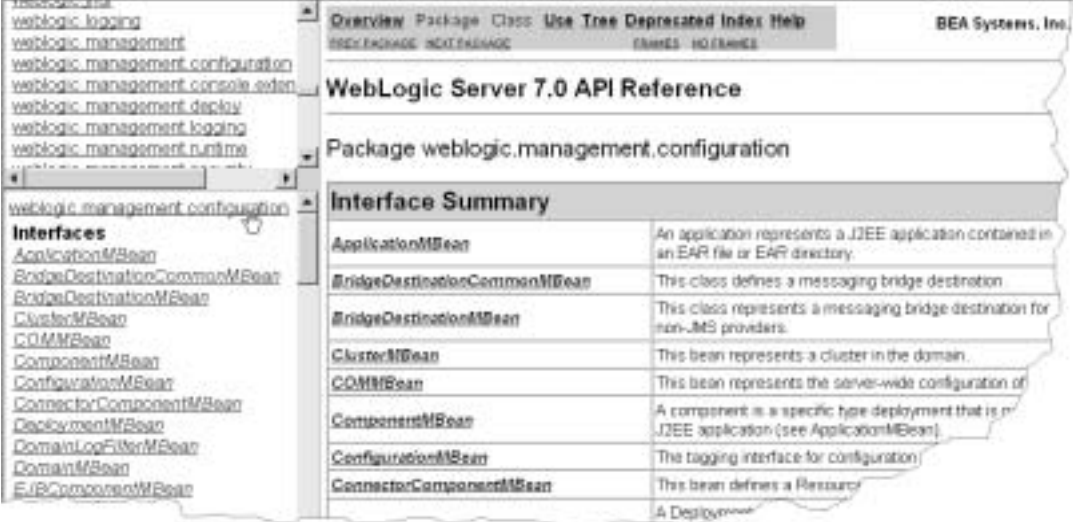

4. インタフェース名をクリックすると、その API ドキュメントが表示されま す。

## <span id="page-14-0"></span>実行時 **MBean API** のドキュメント

<span id="page-14-2"></span>実行時 MBean のドキュメントを参照するには、次の手順に従います。

- 1. [WebLogic Server Javadoc](http://edocs.beasys.co.jp/e-docs/wls/docs70/javadocs/index.html) を開きます。
- 2. Web ブラウザの左上のペインで、[weblogic.management.runtime] をク リックします。 左下のペインにそのパッケージのリンクが表示されます。

3. Web ブラウザの左下のペインで、[weblogic.management.runtime] を再び クリックします。

右ペインにパッケージの概要が表示されます ( 図 [1-3](#page-15-1) を参照 )。

<span id="page-15-1"></span><sup>図</sup> **1-3 runtime** パッケージの **Javadoc**

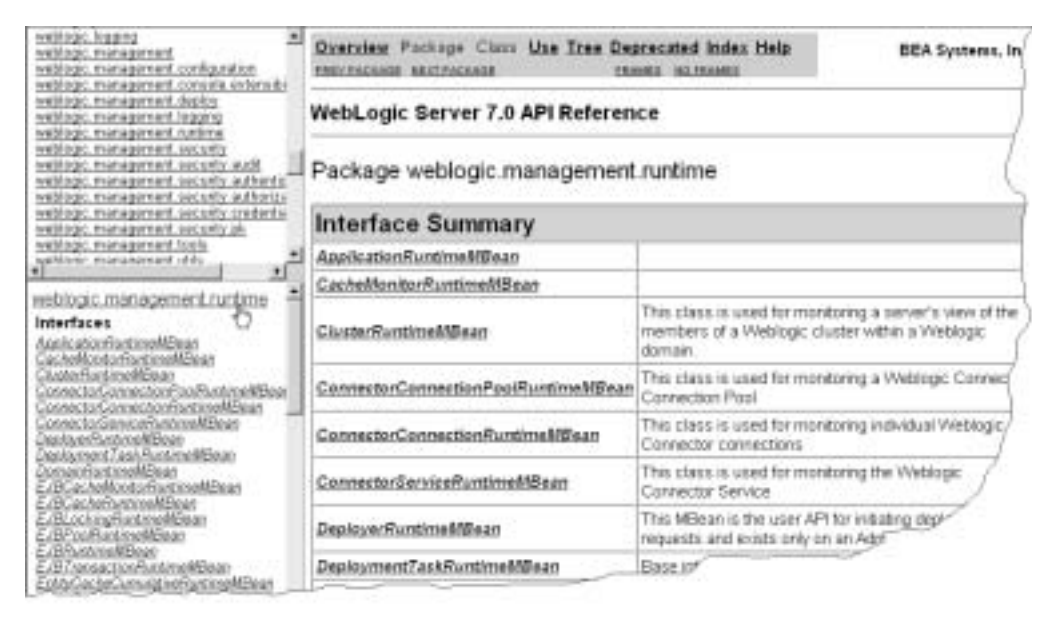

<span id="page-15-2"></span>4. インタフェース名をクリックすると、その API ドキュメントが表示されま す。

## <span id="page-15-0"></span>**WebLogic Server** 用の **SNMP MIB**

SNMP 管理ソフトウェアを使用してアクセス可能な WebLogic Server のすべての 属性は、SNMP 準拠の管理情報ベース (MIB) で定義されます。

注意 **:** WebLogic Server MIB のすべてのオブジェクトが MBean 属性を表すとは かぎりません。たとえば、WebLogic Server MIB にはトラップ変数を定義 するオブジェクトがあります。

BEA WebLogic SNMP MIB は、抽象構文記法 1 (ASN.1) のコーディング規格に準 拠しています。 ASN.1 ファイルは、SNMP 準拠の MIB を構成するオブジェクト を定義する標準の SNMP ファイルです。このファイル内の各オブジェクトは、 SNMP 標準に準拠して定義されます。 BEA WebLogic Server ソフトウェアは、 SNMP 用の BEA WebLogic Server MIB を定義するための ASN.1 ファイル BEA-WEBLOGIC-MIB.asn1 を含みます。 BEA WebLogic SNMP MIB は、SNMP 標 準に従って、RFC 1212 に準拠して記述されます。

## <span id="page-16-0"></span>MIB の参照

次のいずれの方法を使用しても、WebLogic Server MIB の内容を参照できます。

- <span id="page-16-2"></span>● MIB ブラウザを使用する。 WebLogic Server には MIB ブラウザが用意されて いませんが、ほとんどの SNMP ユーティリティ ベンダは提供しています。 MIB は WL\_HOME\server\lib\BEA-WEBLOGIC-MIB.asn1 というファイルに 配置されています。
- Web ブラウザを使用して、BEA e-docs Web サイトの『[SNMP MIB](http://edocs.beasys.co.jp/e-docs/wls/docs70/snmp/index.html) リファレ [ンス』](http://edocs.beasys.co.jp/e-docs/wls/docs70/snmp/index.html)を参照する。

<span id="page-16-1"></span>マンニン I HAVII 」 WebLogic Server MIB は、MBean 属性に対して**オブジェクト識別子** (OID) と呼ば れるユニークな番号を割り当てます。MIB の各 MBean 属性は SNMP の管理対象 オブジェクトであり、SNMP 管理システムによって管理できます。

MIB は管理対象オブジェクトの間に階層関係を作成して、その階層を MIB ツ リーまたは登録ツリーと呼ばれるツリー構造で表現します。MIB の各 OID は左 から右に並べられた整数で構成されています。この整数によって、MIB ツリー内 のオブジェクトの位置が定義され、オブジェクトのユニークなパスが指定されま す。パス内の各ノードには、番号とその番号に関連付けられた名前があります。 パス .1.3.6.1.4.1 は、private.enterprises OID を定義しており、ツリー内 のこのノードの下にあるそれぞれの番号は特定ベンダ用に予約されたツリーの枝 を表しています。

BEA の MIB はツリーの .1.3.6.1.4.1.140 位置に登録されています。また、 WebLogic Server MIB は .1.3.6.1.4.140.625 の下にあるすべての OID から成 ります。

## <span id="page-17-0"></span>タイプとインスタンスに対応する **OID**

WebLogic Server MIB 内で WebLogic Server MBean 属性を表す OID はすべて、 MBean 属性タイプの識別子です。たとえば、.1.3.6.1.4.1.140.625.360.1.60 は serverRuntimeState 属性タイプの OID です。

ある属性タイプの特定のインスタンスを識別するために、WebLogic SNMP エー ジェントは、一連の数字を生成して属性タイプの OID に追加します。たとえば、 MyServer というサーバのアクティブなインスタンスの serverRuntimeState 属 性の値を指定する OID は、

.1.3.6.1.4.1.140.625.360.1.60**.32.102.100.48.98.101.102.100.99.102.52.98 .97.48.48.49.102.57.53.51.50.100.102.53.55.97.101.52.56.99.99.97.99** です。

OID は、オブジェクト タイプをインスタンス化している間は永続的です。

WebLogic Server MIB 参照では、属性タイプを表す OID に (.\*) が付加されま す。この規約は、追加された数字によってタイプの特定のインスタンスが識別さ れることを示します。たとえば、WebLogic Server MIB 参照では、 serverRuntimeState 属性タイプの OID は

.1.3.6.1.4.1.140.625.360.1.60(.\*) であることを示します。

snmpwalk または snmpgetnext コマンドを使用すると、WebLogic Server 属性の オブジェクト インスタンスの OID を確認できます。詳細については、『管理者ガ イド』の「[WebLogic SNMP](http://edocs.beasys.co.jp/e-docs/wls/docs70/adminguide/snmpcli.html) エージェント コマンドライン リファレンス」を参 照してください。

## <span id="page-17-1"></span>**SNMP** コミュニティ名

<span id="page-17-2"></span>WebLogic SNMP エージェントからのデータを要求しているエンティティがデー タを取得するパーミッションを備えていることを確認し、エージェントが対象マ ネージャにトラップ通知を送信するパーミッションを備えていることを検証する ために、SNMP はコミュニティ名というテキスト パスワードを使用します。

Administration Console オンライン ヘルプの「[WebLogic SNMP](http://edocs.beasys.co.jp/e-docs/wls/docs70/ConsoleHelp/snmp.html#snmp-agent) エージェントの [有効化およびコンフィグレーション](http://edocs.beasys.co.jp/e-docs/wls/docs70/ConsoleHelp/snmp.html#snmp-agent)」で説明している WebLogic 管理サーバの SNMP エージェント機能を設定するとき、必ず指定するものとして、エージェ ントが SNMP マネージャから提供されると予想するコミュニティ名があります。 エージェントは、誤ったコミュニティ名の SNMP リクエストを受け取った場合、 自動的に authenticationFailure トラップを生成し、リクエストのソースに送 信します。

# <span id="page-18-1"></span><span id="page-18-0"></span>管理リクエストでコミュニティ名を使用し<br>て対象サーバを指定する

て対象サーバを指定する SNMP マネージャによっては、属性の値を WebLogic SNMP エージェントに要求 できます。 WebLogic Server ドメインでは複数のサーバ インスタンスが同時にア クティブになる場合があるので、属性名だけを指定したリクエストは不十分なこ とがあります。たとえば、属性 serverUptime はドメイン内の WebLogic Server インスタンスごとに存在します。

特定の管理対象サーバの属性の値を要求するには、SNMP マネージャからリク エストを送信する場合に、次のように、リクエストと一緒に送信する SNMP パ スワード ( コミュニティ) にサーバ インスタンス名を追加します。

<span id="page-18-3"></span>community\_prefix@server\_name

community\_prefix は実際の SNMP コミュニティ名を指し、server\_name は目 的の管理対象サーバの名前を指します。マネージャから送信される

community\_prefix の値は、SNMP エージェントをコンフィグレーションすると き、[ コミュニティ プレフィックス ] フィールドで設定する値と一致する必要が あります。

管理サーバの属性の値を要求するには、次の形式でコミュニティ文字列を WebLogic SNMP エージェントに送信します。

<span id="page-18-2"></span>community\_prefix

ドメイン内のすべてのサーバ インスタンスの属性の値を要求するには、次の形 式でコミュニティ文字列を送信します。 community prefix@domain name

**1-12** SNMP 管理ガイド

# <span id="page-20-2"></span><span id="page-20-0"></span>**2** トラップ通知

WebLogic SNMP エージェントをコンフィグレーションすると、管理対象リソー ス内で特定のしきい値や状況を検出して、1 つまたは 複数の SNMP マネージャ にレポート ( トラップ通知 ) を送信できます。

この章では、WebLogic SNMP エージェントが生成できるトラップ通知について 説明します。

- 2-1 ページの「WebLogic [トラップ通知のフォーマット」](#page-20-1)
- 2-4[ページの「自動的に生成される](#page-23-0) WebLogic SNMP トラップ」
- 2-5 [ページの「ログ](#page-24-0) メッセージ トラップ」
- 2-7 [ページの「モニタ](#page-26-0) トラップ」
- 2-10 [ページの「属性変更トラップ」](#page-29-0)

<span id="page-20-4"></span>WebLogic Server トラップ通知のコンフィグレーションと削除については、 Administration Console オンライン ヘルプの「SNMP と [WebLogic Server](http://edocs.beasys.co.jp/e-docs/wls/docs70/ConsoleHelp/snmp.html) のコン [フィグレーション](http://edocs.beasys.co.jp/e-docs/wls/docs70/ConsoleHelp/snmp.html)」を参照してください。

# <span id="page-20-1"></span>**WebLogic** トラップ通知のフォーマット

WebLogic SNMP エージェントは各トラップ通知を図 [2-1](#page-20-3) のフィールドを備えた プロトコル データ ユニット (PDU) の形式で SNMP マネージャに送信します。

<span id="page-20-3"></span><sup>図</sup> **2-1 SNMP** トラップ パケット

| <b>PDU</b><br>type | enterprise | agent<br>address | aeneric<br>trap<br>type | specific<br>trap<br>type | timestamp | variable<br>bindings |
|--------------------|------------|------------------|-------------------------|--------------------------|-----------|----------------------|
|--------------------|------------|------------------|-------------------------|--------------------------|-----------|----------------------|

フィールドには次の意味があります。

- PDU type は、パケットをトラップ通知として識別する。
- <span id="page-21-1"></span>■ enterpriseはトラップを作成したシステムおよびネットワーク管理サブシ ステムのベンダ識別子 (OID) 。 WebLogic SNMP エージェントによって作成 されたトラップは、すべて、enterprise フィールドが WebLogic OID の .1.3.6.1.4.140.625 になっています。
- agent address はトラップが生成された WebLogic Server インスタンスの IP アドレス。
- generic trap typeは、0~6の範囲の整数。表 [2-1](#page-21-0)に、さまざまなタイプ の WebLogic SNMP トラップが generic trap type フィールドに指定する 値を示します。

<span id="page-21-3"></span>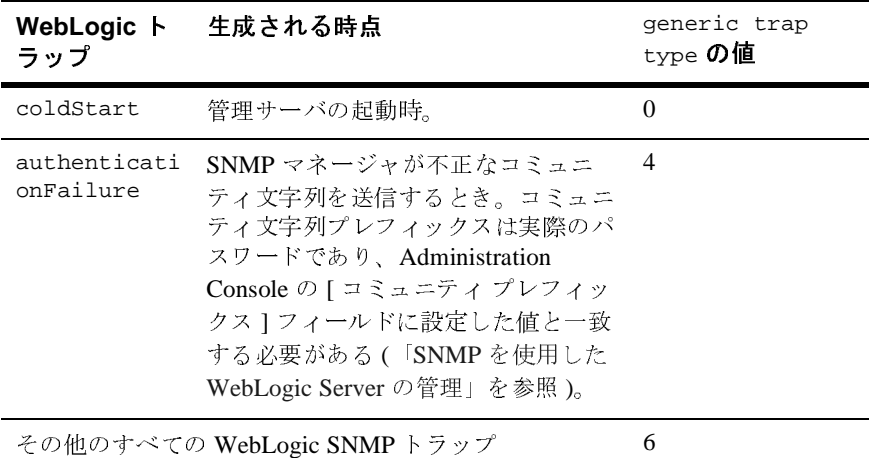

### <span id="page-21-0"></span><sup>表</sup> **2-1 generic trap type** フィールドの値

<span id="page-21-2"></span>generic trap value が 6 のトラップは enterpriseSpecific トラップと呼ば れ、specific trap type フィールドの値が伴います。

■ specific trap typeは enterpriseSpecific トラップをさらに限定する番号。 表 [2-2](#page-22-0) に、さまざまなタイプの WebLogic SNMP トラップが specific trap type フィールドに指定する値を示します。

<span id="page-22-1"></span>

| WebLogic ト<br>ラップ        | 生成される時点                                                              | specific trap<br>type の値 |
|--------------------------|----------------------------------------------------------------------|--------------------------|
| すべてのログ<br>メッセージ ト<br>ラップ | ログ通知トラップを送信するために<br>ユーザが定義した基準と一致するメッ<br>セージが、サーバインスタンスで記<br>録されたとき。 | 60                       |
| serverStart<br>トラップ      | 停止していた管理対象サーバが起動す<br>るとき。                                            | 65                       |
| serverShutDo<br>wn トラップ  | 起動していた管理対象サーバが停止す<br>るとき。                                            | 70                       |
| すべてのモニ<br>タ トラップ         | ユーザが定義した JMX モニタが、し<br>きい値への到達またはイベントの発生<br>を検出したとき。                 | 75                       |
| すべての属性<br>変更トラップ         | ユーザが選択した属性の値が変更され<br>たとき。                                            | 80                       |

<span id="page-22-0"></span><sup>表</sup> **2-2 specific trap type** フィールドの値

- timestamp は WebLogic SNMP エージェントを最後に再初期化した時からト ラップが発行された時までの時間。
- variable bindings はトラップ通知をより詳細に記述するための名前と値 の組。この章の以降の節では、トラップ通知の各タイプごとに名前と値の組 について説明します。
	- 2-4 [ページの「自動的に生成される](#page-23-0) WebLogic SNMP トラップ」
	- 2-6 ページの「ログ メッセージ [トラップにおける変数バインド」](#page-25-0)
	- 2-9 ページの「モニタ[トラップの変数バインド」](#page-28-0)
	- 2-10 [ページの「属性変更トラップの変数バインド」](#page-29-1)

# <span id="page-23-0"></span>自動的に生成される **WebLogic SNMP** <sup>ト</sup> ラップ

ドメインの SNMP サービスを有効にした場合、WebLogic SNMP エージェントは 表 [2-3](#page-23-1) に示すトラップ通知を自動的に生成します。これらのトラップ通知には、 イベントをより詳細に記述するための名前と値の組が PDU に含まれるものもあ ります。

<span id="page-23-1"></span><sup>表</sup> **2-3** 自動的に生成されるトラップ通知

<span id="page-23-2"></span>

| トラップ                  | 生成される時点                                                                                                    | 変数バインド                                   |
|-----------------------|----------------------------------------------------------------------------------------------------|------------------------------------------|
| coldStart             | 管理サーバの起動時。                                                                                                    | たし                                       |
| authenticationFailure | SNMP マネージャが不正なコ<br>ミュニティ文字列を送信すると<br>き。コミュニティ文字列プレ<br>フィックスは実際のパスワード<br>であり、Administration Console<br>の [ コミュニティ プレフィック<br>スーフィールドに設定した値と一<br>致する必要がある (「SNMP を使<br>用した WebLogic Server の管理」<br>を参照)。 | たし                                       |
| serverStart           | 停止していた WebLogic 管理対象<br>サーバが起動するとき。                                                                                                    | サーバの起動時刻とサーバ名<br>を識別する名前と値の組が2<br>つ含まれる。 |
| serverShutDown        | 起動していた管理対象サーバが<br>停止するとき。                                                                                                    | サーバの停止時刻とサーバ名<br>を識別する名前と値の組が2<br>つ含まれる。 |

# <span id="page-24-0"></span>ログ メッセージ トラップ

<span id="page-24-1"></span>WebLogic Server インスタンス上のサブシステムとデプロイ可能モジュール (ア プリケーションなど ) は、ログ メッセージを生成してステータスや他の操作デー タを通知します。

各サーバ インスタンスではこれらのメッセージをローカル ログ ファイルに格納 してから、JMX 通知としてブロードキャストします。メッセージをすべてリス ンするように WebLogic SNMP エージェントを設定したり、以下のような条件に 基づいてフィルタを設定したりできます。

- メッセージの重大度レベル
- メッセージを生成したサブシステムの名前
- サブシステムが稼動しているユーザ ID
- ユニークなメッセージ ID
- メッセージ テキスト内の文字列

たとえば、重大度レベルが ERROR 以上のセキュリティ サービスのメッセージだ けが SNMP エージェントに送信されるように指定できます。 SNMP エージェント を設定してメッセージをリスンする方法については、Administration Console オ ンライン ヘルプの「通知ログ [フィルタの作成](http://edocs.beasys.co.jp/e-docs/wls/docs70/ConsoleHelp/snmp.html#Create_a_Notification_Log_Filter)」を参照してください。

エージェントはメッセージを受信すると、SNMP ログ通知トラップを生成しま す (図 [2-2](#page-25-1) を参照)。

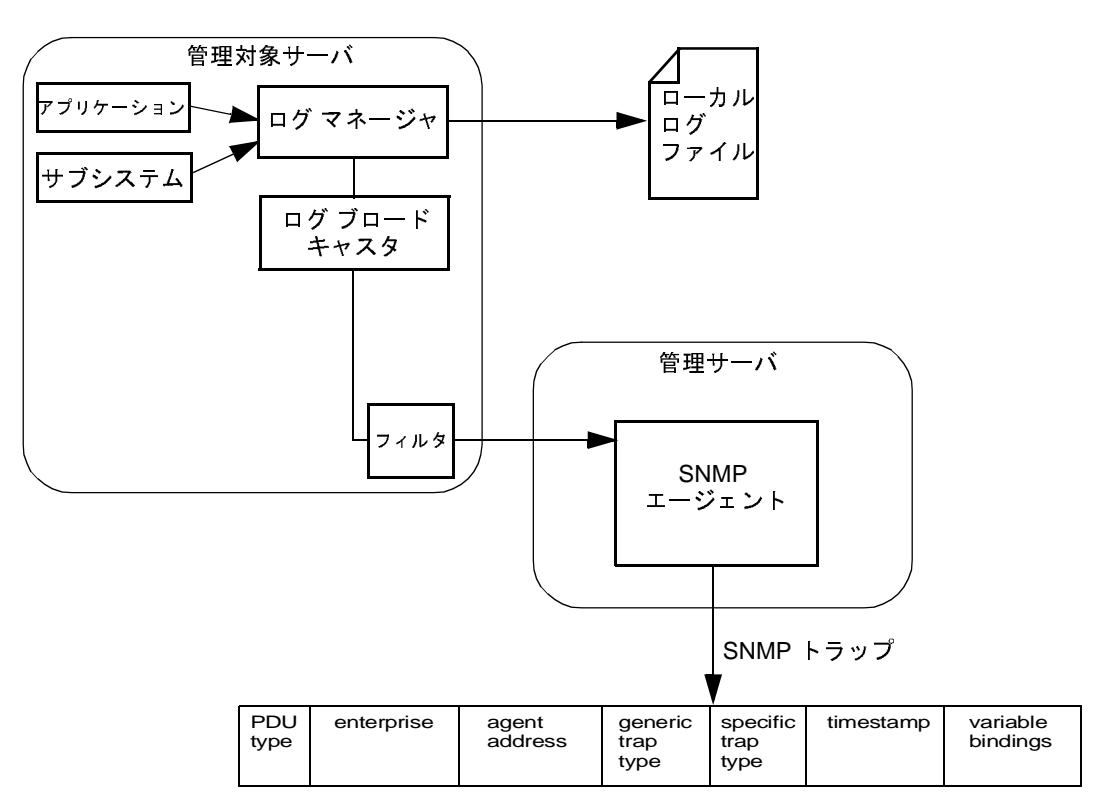

<span id="page-25-1"></span><sup>図</sup> **2-2** ログ メッセージ トラップ

# <span id="page-25-0"></span>ログ メッセージ トラップにおける変数バインド

<span id="page-25-2"></span>この節では、ログ メッセージ トラップが SNMP マネージャに渡す variable bindings フィールドの名前と値の組について説明します。

- trapTime トラップが生成された時刻。
- trapServerName ログ メッセージが生成されたサーバ インスタンスの名 前。
- trapMachineName サーバ インスタンスが稼動しているマシンの名前。
- trapLogThreadId ログ メッセージのスレッド ID。
- trapLogTransactionId ログ メッセージのトランザクション ID ( 存在する 場合 )。トランザクション ID は、メッセージがトランザクションのコンテキ スト内で記録された場合にのみ存在します。
- trapLogUserId ログ メッセージのユーザ ID。ユーザ ID は、ログ メッ セージが生成されたセキュリティ コンテキストを示します。
- trapLogSubsystem ログ メッセージを生成したサブシステム。
- trapLogMsgId ログ メッセージのログ メッセージ ID。
- trapLogSeverity ログ メッセージのメッセージ重大度レベル。
- trapLogMessage ログ メッセージのテキスト。

<span id="page-26-1"></span>ログ メッセージと WebLogic Server ロギング サブシステムの詳細については、 『管理者ガイド』の「ログ [メッセージを使用した](http://edocs.beasys.co.jp/e-docs/wls/docs70/adminguide/logging.html) WebLogic Server の管理」を参 照してください。

# <span id="page-26-0"></span>モニタ トラップ

SNMP マネージャを使用して WebLogic リソースの状況に変化がないか定期的に ポーリングする代わりに、Java Management Extension (JMX) モニタをコンフィ グレーションして WebLogic Server のインスタンスに割り当てることができま す。モニタでは WebLogic リソースの MBean を指定された間隔でポーリングし、 しきい値への到達などの指定したイベントが発生すると、WebLogic SNMP エー ジェントに通知を送信します。SNMP エージェントはトラップ通知を生成して SNMP マネージャに送信します(図 [2-3](#page-27-0) を参照)。

<span id="page-27-0"></span><sup>図</sup> **2-3** モニタ トラップ

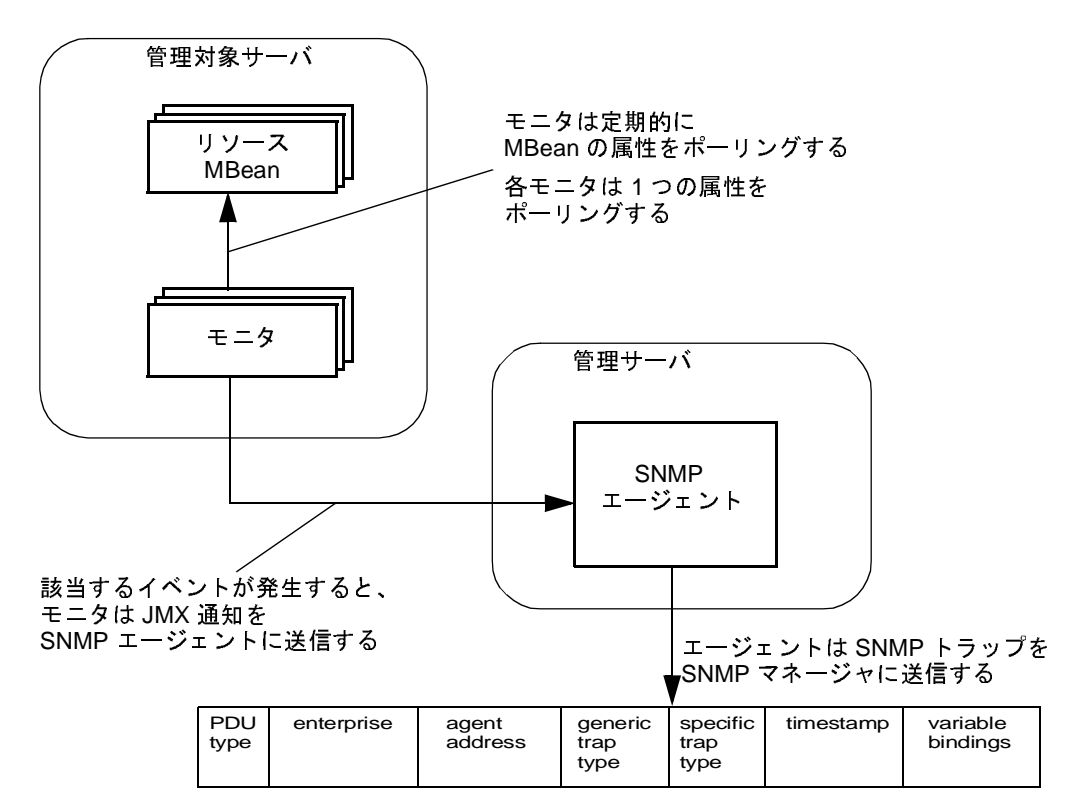

WebLogic Server MBean について、および WebLogic Server MBean が WebLogic ドメインの中でどのように分散されるかについて理解したい場合は、1-5 [ページ](#page-12-1) の「WebLogic Server [の管理対象リソースと](#page-12-1) MBean」を参照してください。

監視する属性のデータ タイプによって、3 タイプの JMX モニタをコンフィグ レーションできます (MBean の Javadoc では、属性が返すデータのタイプについ て説明されています )。

## カウンタ モニタ

<span id="page-27-1"></span>カウンタ モニタは Integer オブジェクト タイプとして返される属性値を監 視します。

属性がしきい値の範囲を超えた場合にトラップが生成されるように指定でき ます。値がしきい値を超えると、モニタがしきい値をオフセット値の分だけ 増加するように指定することもできます。監視されている属性が新しいしき い値を超えるたびに、しきい値は指定された最大許容しきい値に達するまで オフセット値の分ずつ増加します。

カウンタ モニタのコンフィグレーション方法については、Administration Console オンライン ヘルプの「カウンタ [モニタのコンフィグレーション」](http://edocs.beasys.co.jp/e-docs/wls/docs70/ConsoleHelp/snmp.html#Create_a_Counter_Monitor)を 参照してください。

ゲージ モニタ

ゲージ モニタは整数または浮動小数点として表現される MBean 属性の変更 を監視します。

属性が高しきい値または低しきい値の境界を超えた場合にトラップが生成さ れるように指定できます。

ゲージ モニタのコンフィグレーション方法については、Administration Console オンライン ヘルプの「ゲージ [モニタのコンフィグレーション」](http://edocs.beasys.co.jp/e-docs/wls/docs70/ConsoleHelp/snmp.html#Create_a_Gauge_Monitor)を参 照してください。

文字列モニタ

文字列モニタは String オブジェクトとして表現される属性の変更を監視し ます。

属性の値と指定した文字列が一致した場合にトラップを生成するように指定 することも、属性の値が指定した文字列とは異なる場合にトラップを生成す るように指定することもできます。

<span id="page-28-1"></span>文字列モニタのコンフィグレーション方法については、Administration Console オンライン ヘルプの[「文字列モニタのコンフィグレーション」](http://edocs.beasys.co.jp/e-docs/wls/docs70/ConsoleHelp/snmp.html#Create_a_String_Monitor)を参 照してください。

## <span id="page-28-0"></span>モニタ トラップの変数バインド

JMX モニタは、指定したしきい値または条件に対してポーリングを行い、エー ジェントは、指定したしきい値に到達したとき、または指定した条件が発生した ときにモニタ トラップを生成します。WebLogic SNMP エージェントには、それ ぞれのモニタ トラップの変数バインドに次のような名前と値の組があります。

- trapTime トラップが生成された時刻。
- trapServerName トラップを生成した属性値を持つローカル サーバ。

### SNMP 管理ガイド **2-9**

- trapMonitorType CounterMonitor、StringMonitor、または GaugeMonitor のいずれか。
- trapMonitorThreshold トラップをトリガしたしきい値の ASCII 表記。
- trapMonitorValue トラップをトリガした値の ASCII 表記。
- trapMBeanName モニタされる属性を含む MBeanの名前。
- trapMBeanType モニタされる属性を含む MBean のタイプ。
- trapAttributeName トラップをトリガした値を持つ属性の名前。

# <span id="page-29-0"></span>属性変更トラップ

JMX モニタを使用して WebLogic Server リソースを定期的にポーリングし、特 定のしきい値の範囲を超える変化が属性にないか調べることができますが、属性 に何らかの変更があったらすぐにトラップを送信するように SNMP エージェン トをコンフィグレーションすることもできます。たとえば、モニタを使用して現 在アクティブな JDBC プールの数に変化がないかポーリングできます。アクティ ブなプールの数がしきい値を超えた場合に、SNMP エージェントはトラップを 送信できます。属性変更トラップを使用して、JDBC プール名やリスン ポートの ような属性が変更されたかどうかを検出することもできます。

<span id="page-29-2"></span>属性変更トラップを送信するように SNMP エージェントをコンフィグレーショ ンする方法については、Administration Console オンライン ヘルプの[「属性変更](http://edocs.beasys.co.jp/e-docs/wls/docs70/ConsoleHelp/snmp.html#Create_an_Attribute_Change) [モニタのコンフィグレーション](http://edocs.beasys.co.jp/e-docs/wls/docs70/ConsoleHelp/snmp.html#Create_an_Attribute_Change)」を参照してください。

# <span id="page-29-1"></span>**歴史文化**トラップの交数バインド

<span id="page-29-3"></span>属性変更トラップ通知の変数バインドには、次のような名前と値の組が含まれて います。

- trapTime トラップが生成された時刻。
- trapServerName 管理サーバの名前。
- trapMBeanName 属性を含む MBean の名前。
- trapMBeanType 属性を含む MBean のタイプ。
- trapAttributeName 変更されたコンフィグレーション属性の名前。
- trapAttributeChangeType ADD、REMOVE、UPDATE のいずれかの値。
- trapAttriruteOldVal 変更前の属性の値。
- trapAttributeNewVal 変更後の属性の値。
- 注意 **:** 実行時属性の変更に関するモニタの作成はサポートされていません。属 性値の変更をモニタできるのは、コンフィグレーション MIB 内にある属 性だけです。

# <span id="page-32-2"></span><span id="page-32-0"></span>**3** 複数 **SNMP** エージェントの使用

この章では次の内容について説明します。

- [他のエージェント用のプロキシとしての](#page-32-1) SNMP エージェント
- SNMP [プロキシのコンフィグレーション](#page-33-1)

<span id="page-32-3"></span>オリジナルの SNMP 管理モデルでは、単一のモノリシック エージェントだけが、 ネットワーク ノード(IP アドレス)の管理を行っていました。このソリュー ションには日々複雑化していくシステムを効果的に管理するための十分な柔軟性 がありませんでした。ハードウェアとオペレーティング システムの製造元が通 常提供するエージェントの他に、SQL データベース システム用のエージェント のように、他の製品のベンダもエージェントを提供しています。複雑な異機種シ ステムでは、単一のネットワーク ノード上で複数のエージェントに対処する能 力が必要とされているのです。

# <span id="page-32-1"></span> $\mathcal{C}$  and  $\mathcal{C} = \mathcal{C} \cup \mathcal{C}$  and  $\mathcal{C} = \mathcal{C} \cup \mathcal{C}$ **SNMP** エージェント

前述したオリジナルの SNMP モデルの弱点を克服するために、他の SNMP エー ジェントのプロキシとして機能する SNMP マスタ エージェントの概念が生まれ ました。WebLogic SNMP エージェントは、この意味でマスタ エージェントとし て機能できます。WebLogic SNMP エージェントのマスタ エージェント機能を使 用するために、登録ツリー(OID ツリー)の枝を他の SNMP エージェントの責 任として割り当てることができます。これらのそれぞれが、対象エージェントが 管理する非公開 MIB(または非公開 MIB の一部)を取り込む枝になります。

注意 **:** 他の WebLogic Server ドメインにある SNMP エージェントのプロキシと して WebLogic SNMP エージェントを使用することはできません。たとえ ば、WebLogic ドメイン A の SNMP エージェントは、ドメイン B の SNMP エージェントにリクエストをプロキシできません。すべての

### SNMP 管理ガイド **3-1**

WebLogic SNMP エージェントは同じ MIB ルートを使用しているため、 この制限は有効です。

複数の WebLogic Server ドメインにリクエストをプロキシする代わりに、 すべてのサーバ インスタンスを 1 つのドメイン内に配置して、リクエス トを各管理対象サーバに直接送信することができます。1-11 [ページの](#page-18-1) [「管理リクエストでコミュニティ名を使用して対象サーバを指定する」](#page-18-1)を 参照してください。

WebLogic SNMP エージェントは SNMP マネージャからのリクエストをリスン し、リクエストの属性に他のエージェントの 1 つに割り当てられた OID ツリー の枝の下にある OID がある場合、これらのリクエストを管理サーバ マシン上の 他の複数の SNMP エージェントに展開します。デフォルトで、WebLogic SNMP エージェントはポート 161 で管理リクエストをリスンします。WebLogic SNMP エージェントで他の SNMP エージェントのプロキシを行う場合、それらの他の エージェントは、WebLogic SNMP エージェントが SNMP マネージャからのリク エストの受信に使っている以外のポートで SNMP 管理リクエストをリスンする ようにコンフィグレーションする必要があります。

## <span id="page-33-0"></span>**Microsoft Windows SNMP** サービス

WebLogic Server SNMP エージェントは他の SNMP エージェントのプロキシにな ることができますが、Microsoft Windows SNMP エージェント サービスのサブ エージェントとしてコンフィグレーションすることはできません。

Microsoft Extension Agent API を使用すると、Microsoft Windows 2000 SNMP エージェント サービスを他の SNMP エージェントのプロキシにすることができ ます。ただし、WebLogic Server はこの機能をサポートしていないため、 Windows SNMP エージェントをプロキシとして使用できません。

# <span id="page-33-1"></span>**SNMP** プロキシのコンフィグレーション

WebLogic SNMP エージェントを別の SNMP エージェントのプロキシ用にコン フィグレーションするには、次の操作を行います。

1. (起動していない場合は) Administration Console を起動します。

- 2. 左ペインで [SNMP | プロキシ ] を選択します。これで SNMP プロキシ テー ブルが表示され、WebLogic SNMP エージェントがプロキシするようにコン フィグレーションしたすべての SNMP エージェント用のエントリがリストさ れます。
- 3. 新しいプロキシを作成するには、[ 新しい Proxy のコンフィグレーション ] リンクを選択して [ プロキシ ] コンフィグレーション画面を表示します。こ の画面のフィールドに次のように入力します。
	- [名前]— このフィールドにプロキシの名前を入力します。これは、 「OracleDBAgent」のように、リクエストを転送する先のエージェントを 説明する名前にします。
	- [ポート 1- 他の SNMP エージェントとの通信のためのポート番号を入力 します。プロキシされるエージェントは、このポート番号で SNMP 管理 リクエストを送受信するようにコンフィグレーションする必要がありま す。これは、WebLogic SNMP エージェントが SNMP マネージャとの通 信に使用するポートとは別のポート番号にする必要があります。
	- [Oid ルート ]— そのエージェントに割り当てられる部分の OID ツリーの ルートまたはトップ ノードを指す絶対 OID です。
	- [コミュニティ ]—SNMP マネージャからのリクエストで他のエージェン トが予想するコミュニティ名です。
	- 「タイムアウト ]—WebLogic SNMP プロキシ エージェントが別の SNMP エージェントに転送されるリクエストへの応答を待つ間隔(単位:秒)で す。他のエージェントからの応答がないままこの時間間隔が経過した場 合、WebLogic SNMP エージェントはリクエストを発信したマネージャに 適切なエラーを送信します。
- 4. [ 作成 ] をクリックして、新しいプロキシを作成します。
- 5. 変更を有効にするために、管理サーバを再起動します。

**3-4** SNMP 管理ガイド

# <span id="page-36-2"></span><span id="page-36-0"></span>**A SNMP** の情報源

この付録では、次の内容を含む SNMP(Simple Network Management Protocol) の追加情報の情報源について示します。

- [参考書籍](#page-36-1)
- [規格とドラフト](#page-37-0)
- RFC [の入手方法](#page-38-0)

## <span id="page-36-1"></span>参考書籍

MIB、エージェント、SNMP プロトコルについて追加情報が必要な場合は、次 の書籍を参照してください。

- Comer, Douglas 『Internetworking with TCP/IP, Vol. 2』 Prentice-Hall, Englewood Cliffs, New Jersey, 1991
- Leinwand, Allan and Fang, Karen 『Network Management: A Practical Perspective』 Addison-Wesley, Reading, Massachusetts, 1993
- Rose, Marshall T. 『The Simple Book: An Introduction to Management of TCP/IP-based Internets』 Prentice-Hall, Englewood Cliffs, New Jersey, 1991
- Rose, Marshall T. 『The Open Book: A Practical Perspective on Open Systems Interconnection』 Prentice-Hall, Englewood Cliffs, New Jersey, 1989
- Miller, Mark 『Managing Internetworks with SNMP』 M & T Books
- Stallings, William **『SNMP, SNMPv2** and CMIP: The Practical Guide to Network Management Standards』 Addison-Wesley, Reading, Massachusetts, 1993

# <span id="page-37-0"></span>規格とドラフト

SNMPプロトコルは、一連の RFC (Requests for Comments)によって規定され ています。次の規格とドラフトが入手可能です。

### <sup>表</sup> **A-1 SNMP RFC**

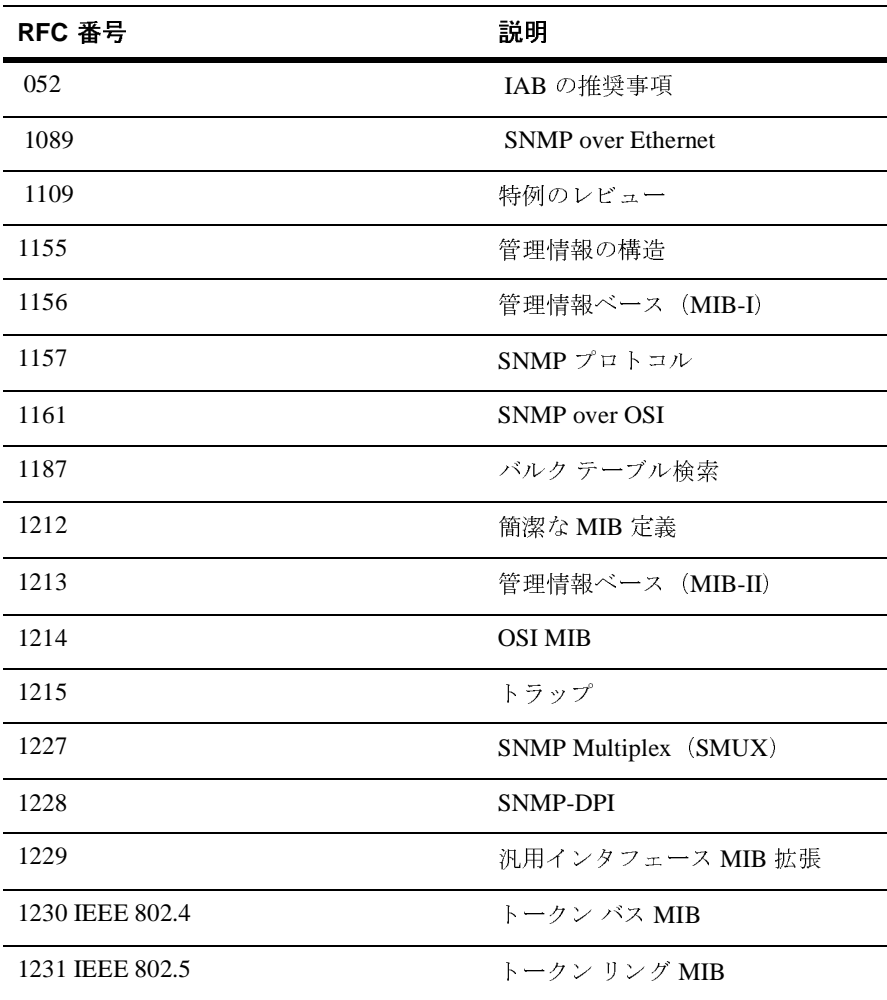

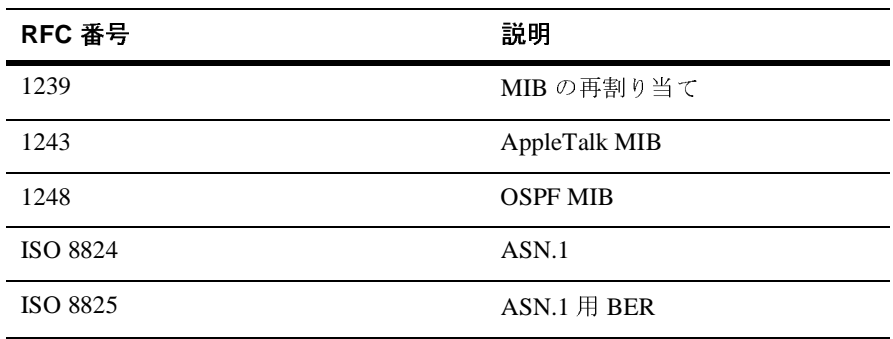

# <span id="page-38-0"></span>**RFC** の入手方法

RFC は次の方法で入手できます。

- インターネットからダウンロードする
- SRI International から入手する

住所 : SRI International, EJ291, DDN Network Information Center, 333 Ravenswood Ave., Menlo Park CA 94025

電話番号 : +1.800.235.3155

電子メール : MAIL-SERVER@nisc.sri.com 題名フィールドは空白にします。 本文には「SEND RFCnnnn.TXT-1」と入力します。

FTP: ftp://ftp.nisc.sri.com/rfc/rfcNNNN.txt

## **A-4** SNMP 管理ガイド

# 索引

## **E**

[enterprise OID 2-2](#page-21-1)

## **G**

[generic trap types 2-2](#page-21-2)

## **J**

Java Management Extension JMX [を参照](#page-27-1) 2-8 Javadoc [コンフィグレーション](#page-13-1) MBean 1-6 実行時 [MBean 1-7](#page-14-2) JMX [モニタ](#page-27-1) 2-8 [属性変更トラップの変数バインド](#page-29-2) 2-10 モニタ [トラップの変数バインド](#page-28-1) 2-9

## **M**

MBean [定義](#page-12-2) 1-5 MIB、[WebLogic 1-8](#page-15-2) MIB ファイル [格納場所](#page-16-2) 1-9

## **S**

[serverStart](#page-23-2) トラップ 2-4 SNMP [エージェント](#page-9-1) / マネージャ モデル 1-2 [トラップ通知、フィールド](#page-20-4) 2-1 SNMP エージェント プロキシ [エージェントとしてのコン](#page-32-3) フィグレーション 3-1 SNMP エージェント、WebLogic

[用途](#page-11-1) 1-4 SNMP [サービス](#page-10-1) 1-3

## **W**

WebLogic [固有トラップ](#page-21-3) タイプ 2-2, [2-3](#page-22-1) [WebLogic enterprise OID 2-2](#page-21-1)

い [印刷、製品のマニュアル](#page-5-2) vi

え エージェント [基本説明](#page-9-2) 1-2

か カスタマ [サポート情報](#page-5-3) vi 管理 MBean API [ドキュメント](#page-13-1) 1-6 管理対象オブジェクト [SNMP 1-2](#page-9-3) 管理対象リソース [基本説明](#page-9-4) 1-2

ー<br>コミュニティ プレフィックス [コミュニティ名参照](#page-18-2) 1-11 [コミュニティ名、](#page-17-2)SNMP 1-10 [マネージャが必ず指定する方法](#page-18-3) 1-11 固有トラップ タイプ [WebLogic 2-2,](#page-21-3) [2-3](#page-22-1) コンフィグレーション MBean

## [定義](#page-12-3) 1-5 ローカル [コンフィグレーション](#page-12-3) MBean および管理 MBean も 参照

さ サポート [技術情報](#page-5-4) vi

し 実行時 MBean API [ドキュメント](#page-14-2) 1-7 [定義](#page-12-3) 1-5

そ 属性変更トラップ [変数バインド](#page-29-2) 2-10

と ドメイン、WebLogic [基本説明](#page-10-2) 1-3 トラップ通知 [基本説明](#page-9-5) 1-2

ふ [フォーマット、](#page-20-4)SNMP トラップ通知 2-1 複数 SNMP エージェント WebLogic [エージェントのコンフィグ](#page-32-3) レーション 3-1

## $\sim$

へ 変数バインド [属性変更トラップ](#page-29-3) 2-10 モニタ [トラップ](#page-28-1) 2-9, [2-10](#page-29-2) ログ [メッセージ](#page-25-2) トラップ 2-6

ほ ポーリング WebLogic [管理サーバの負荷を軽減す](#page-26-1) る方法 2-7 [他のエージェント用のプロキシ](#page-32-3) 3-1

ま [マニュアル、入手先](#page-4-3) v

も モニタ トラップ [変数バインド](#page-28-1) 2-9

ー<br>ローカル コンフィグレーション MBean API [ドキュメント](#page-13-1) 1-6 ログ メッセージ トラップ [変数バインド](#page-25-2) 2-6 ログ [メッセージを基にしたトラップ](#page-24-1) 2-5